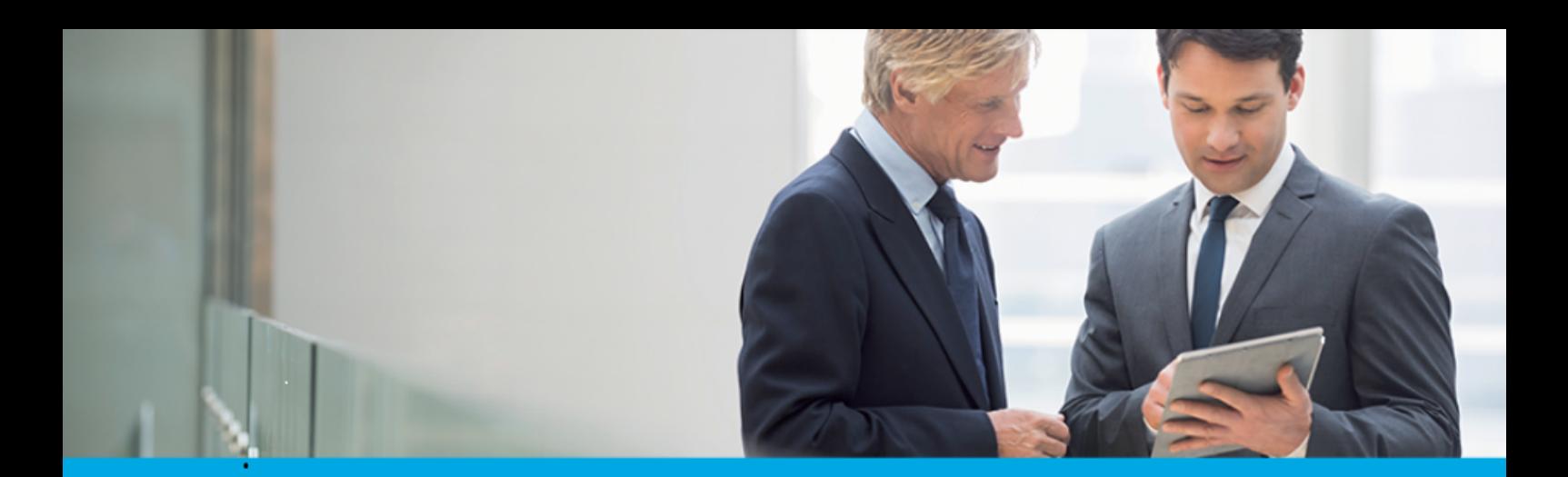

Oprogramowanie dla bankowości.

## **Dokumentacja użytkownika systemu**

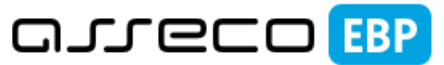

**Enterprise Banking Platform** 

# **Miniaplikacja Autodealing**

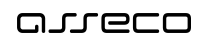

### Spis treści

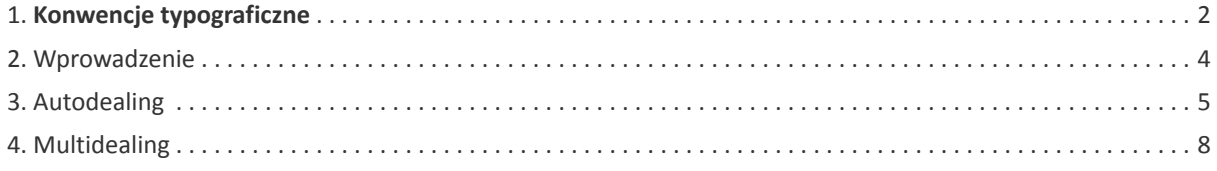

#### **Informacje o dokumencie**

Niniejszy dokument jest dokumentacją użytkownika systemu Asseco EBP w wersji 4.07.000C.

Metryka dokumentu:

Autor: Dział Systemów Omnikanałowych/ Pion Banków Komercyjnych Wersja systemu: 4.07.000C Wersja dokumentu: 1 Data wydania dokumentu: 2020-01-29 Przeznaczenie dokumentu: poufny, zewnętrzny Identyfikator dokumentu: DOC.UZT\_Asseco\_EBP\_4.07.000C

Historia zmian:

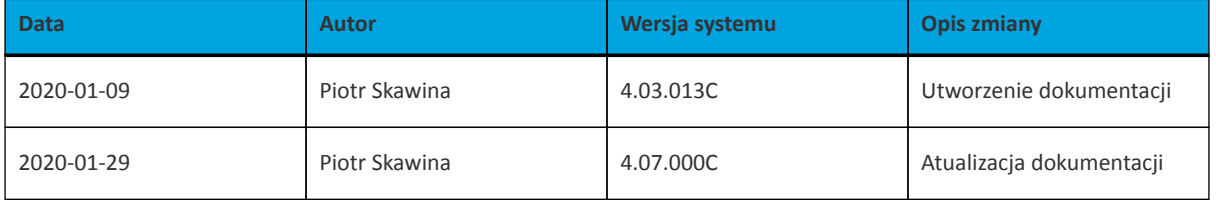

### **Rozdział 1. Konwencje typograficzne**

<span id="page-3-0"></span>anneco

W dokumentacji stosowane są następujące konwencje typograficzne:

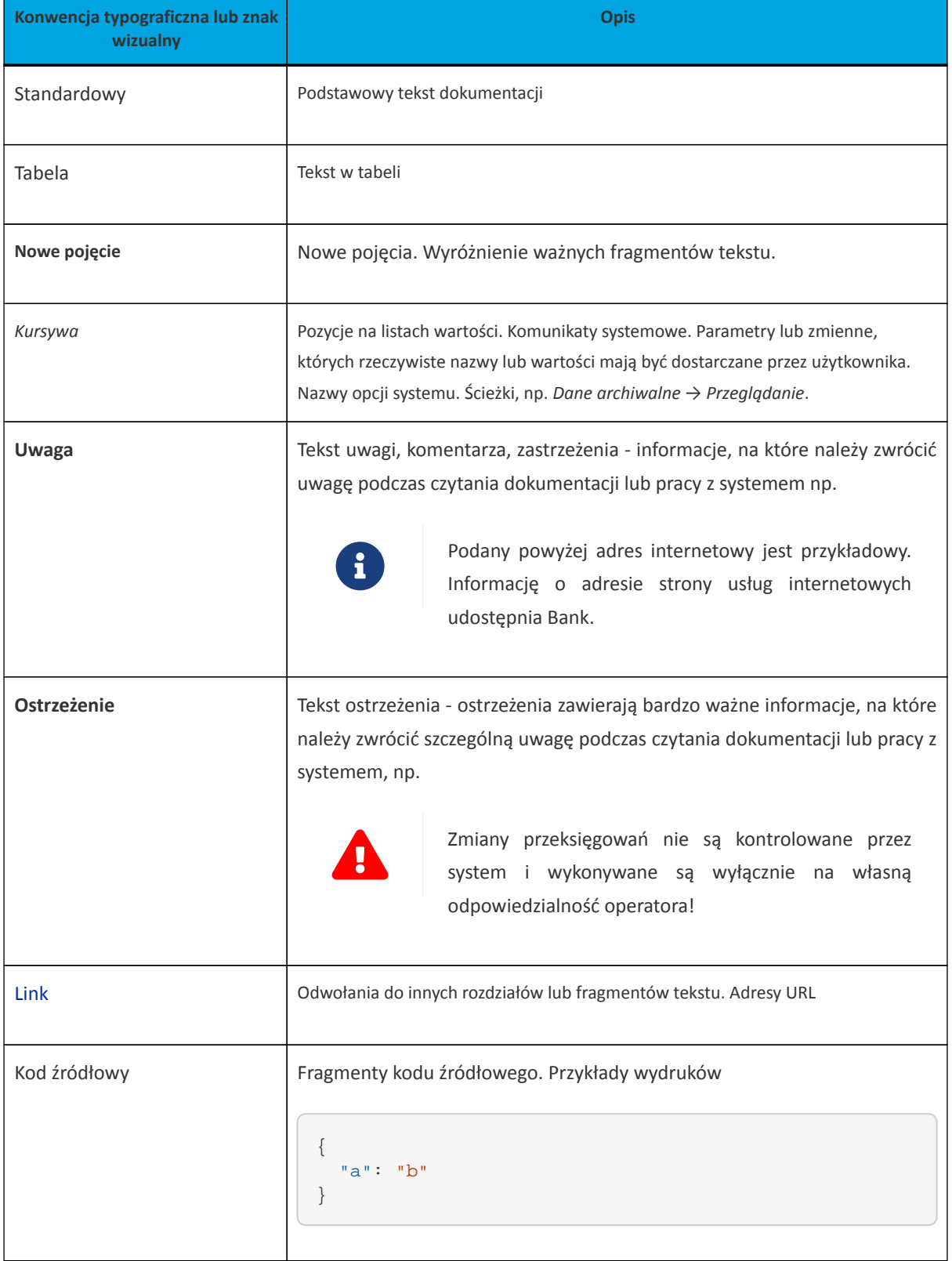

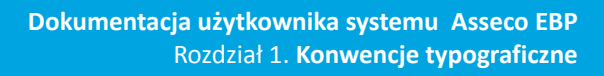

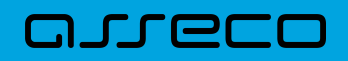

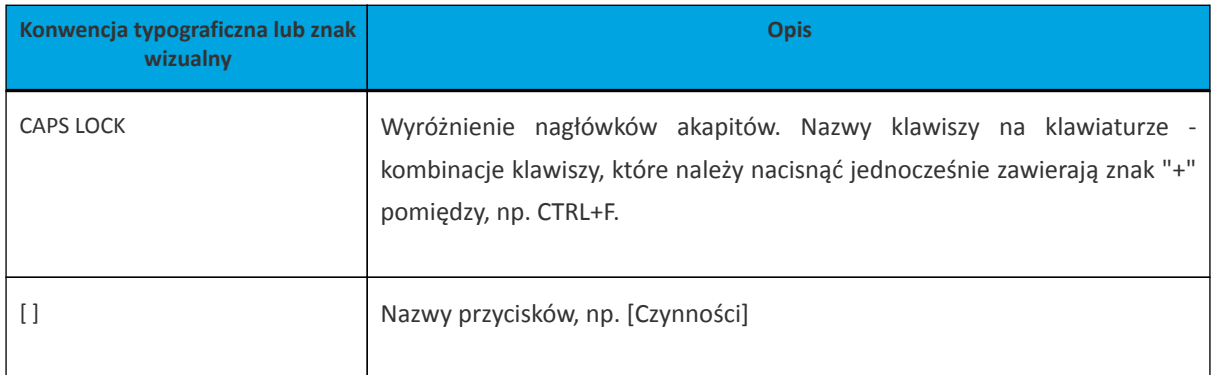

### <span id="page-5-0"></span>anreco

#### **Rozdział 2. Wprowadzenie**

Miniaplikacja Autodealing umożliwia dostęp do systemu zewnętrznego Autodealing służącego do zawierania transakcji fx spot i depozytów po kursie negocjowanym.

Uruchomienie systemu Autodealing dostępne jest w przypadku włączonej usługi **cbp.externalsystem** dla użytkowników, którzy posiadają zdefiniowany (w aplikacji Asseco Back Office) unikalny identyfikator w Autodealing oraz status weryfikacji użytkownika w systemie Autodealing jest pozytywny.

W przypadku włączonej usługi **cbp.externalsystem** system udostępnia funkcjonalność, która umożliwia generowanie miniaplikacji dla wielu systemów zewnętrznych na bazie miniaplikacji Autodealing. Podczas generowania miniaplikacji można wskazać dedykowane nazwy oraz grafiki dla miniaplikacji.

Podstawowe pojęcia związane z systemem zewnętrznym Autodealing:

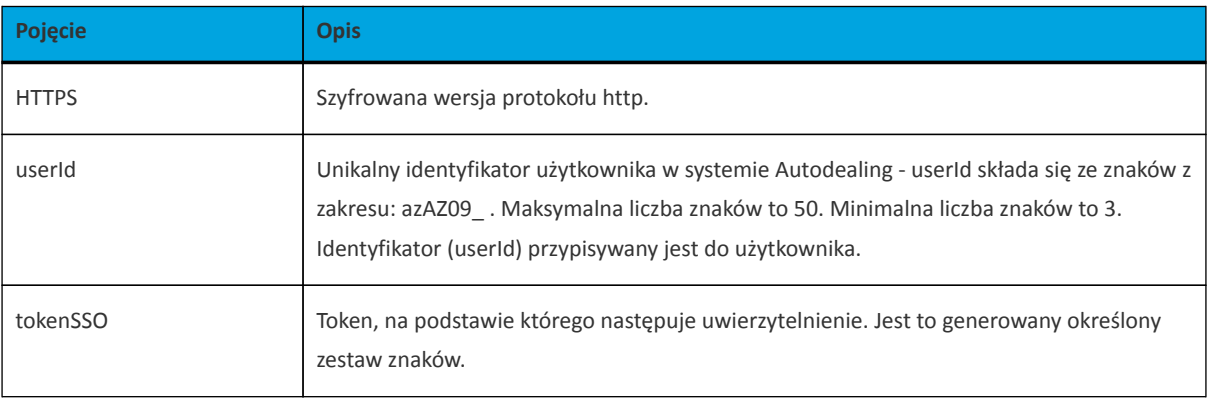

#### <span id="page-6-0"></span>**Rozdział 3. Autodealing**

System Asseco EBP zapewnia użytkownikowi dostęp do systemu zewnętrznego Autodealing z dwóch głównych poziomów:

• widżetu **Autodealing** (wyświetlanego na pulpicie o ile użytkownik nie usunął go z pulpitu),

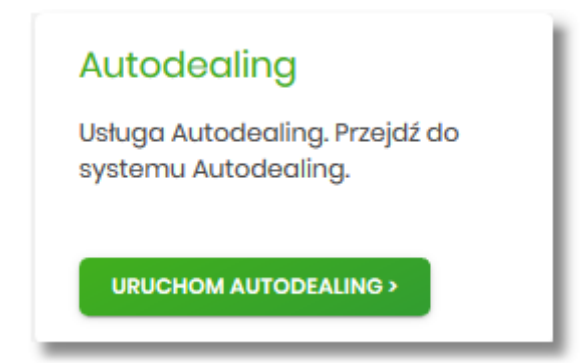

• menu bocznego po wybraniu opcji Autodealing

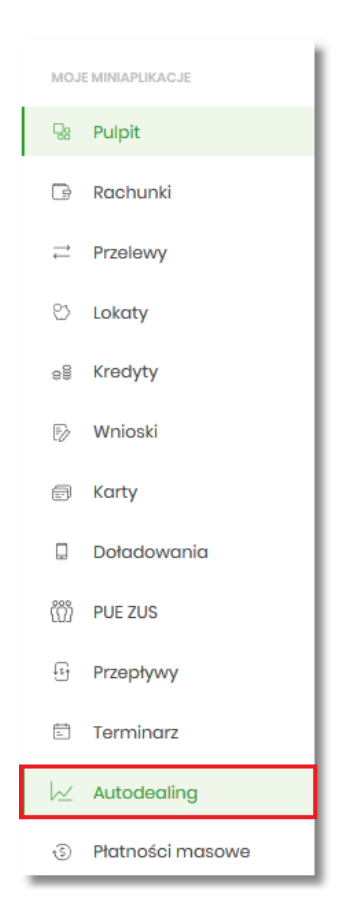

Po kliknięciu w odnośnik [URUCHOM AUTODEALING] na widżecie **Autodealing** lub poprzez wybór opcji z bocznego menu *Autodealing* zostanie wyświetlona formatka z listą użytkowników umożliwiająca skorzystanie z dedykowanej oferty stworzonej na Platformie Autodealing. Dodatkowo dostępny jest przycisk [URUCHOM] umożliwiający uruchomienie systemu zewnętrznego Autodealing.

### **DUGEE**

¥

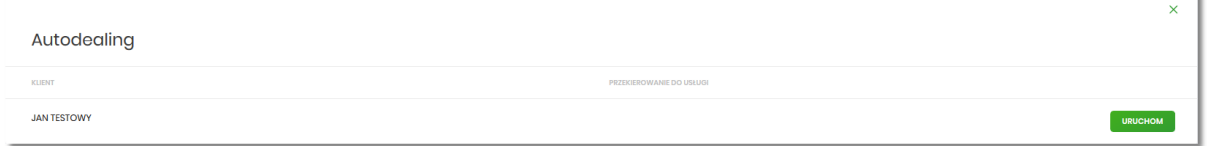

W przypadku, gdy użytkownik reprezentuje więcej niż jednego klienta, na formularzu Autodealing prezentowana jest lista klientów do których zalogowany użytkownik jest uprawniony wraz z przyciskiem [URUCHOM], który jest dostępny odrębnie dla każdego klienta. W takiej sytuacji użytkownik ma możliwość uruchomienia systemu zewnętrznego Autodealing w kontekście wskazanego klienta.

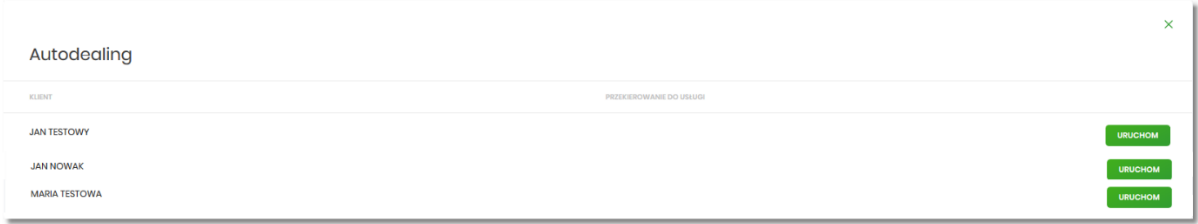

Uruchomienie systemu zewnętrznego Autodealing, następuje w osobnym oknie przeglądarki bez potrzeby jawnego (dane nie są wprowadzane przez użytkownika) uwierzytelnienia użytkownika przez system Autodealing, przy założeniu, że użytkownik jest zalogowany do systemu Asseco EBP.

Do poprawnego połączenia z systemem Autodealing wymagana jest parametryzacja w systemie Asseco EBP BackOffice (zgodnie z dokumentacją użytkownika Asseco EBP BackOffice).

Generowanie linku do systemu Autodealing odbywa się, gdy użytkownik spełni następujące warunki:

- ma przypisany identyfikator systemu Autodealing (userId),
- status weryfikacji użytkownika w systemie Autodealing jest pozytywny,
- w parametrach systemu Asseco BackOffice zdefiniowana jest nazwa systemu Autodealing oraz poprawny URL do systemu Autodealing,
- zostanie poprawnie wygenerowany tokenSSO.

Po autentykacji użytkownika w systemie Autodealing nie będzie bieżącej kontroli sesji w systemie Asseco EBP, czyli możliwe będzie korzystanie przez klienta z systemu Autodealing, niezależnie od zamknięcia systemu Asseco EBP lub wygaśnięcia sesji systemu Asseco EBP, aż do czasu wygaśnięcia ważności tokenaSSO.

W przypadku, gdy użytkownik nie posiada dostępu do usługi w Autodealing (w systemie Asseco BackOffice dla użytkownika nie ustawiono identyfikatora lub status weryfikacji jest nieprawidłowy) po wyborze opcji zostanie zaprezentowany komunikat jak na poniższym ekranie.

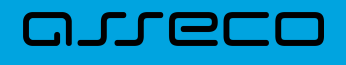

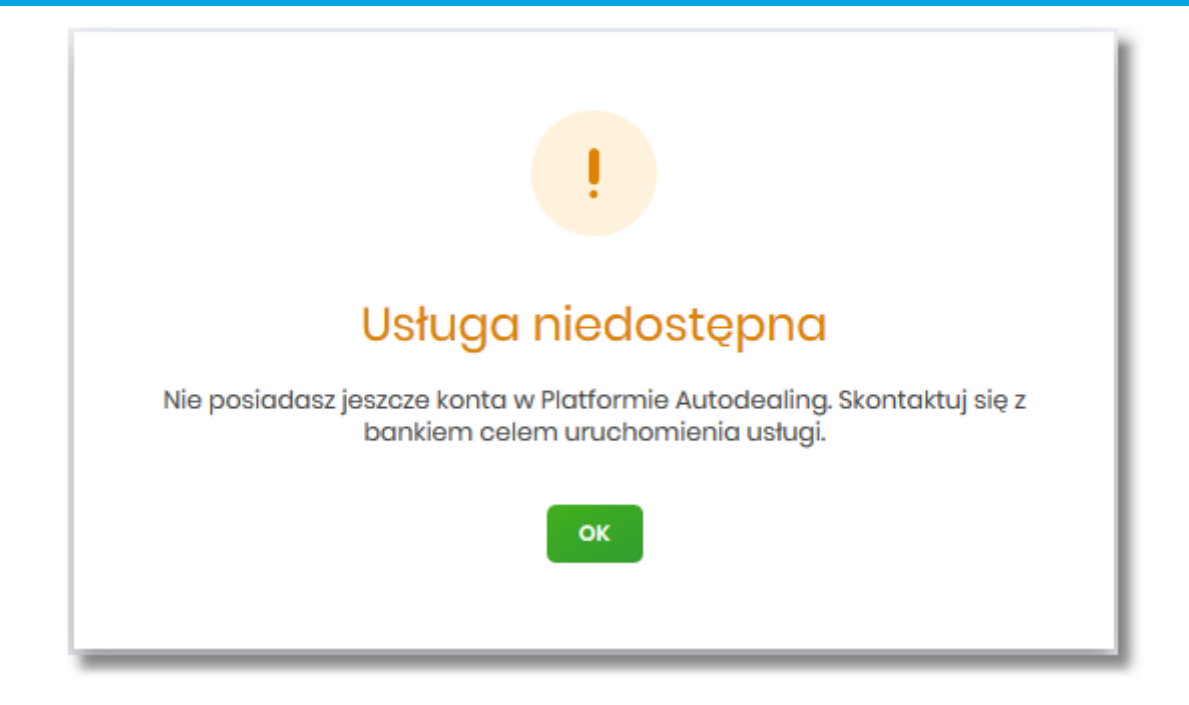

W sytuacji, gdy platforma Autodealing jest czasowo niedostępna, po wyborze opcji [URUCHOM], zostanie zaprezentowany użytkownikowi następujący komunikat "Usługa chwilowo niedostępna".

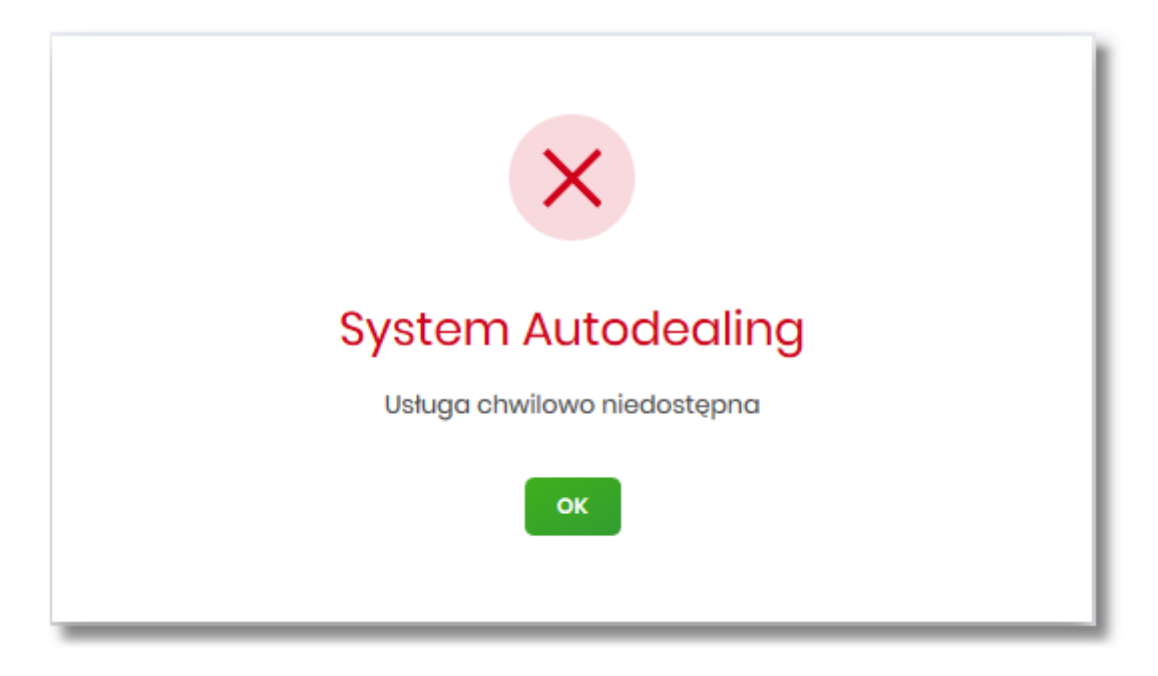

Dostępne opcje:

• [OK] – po naciśnięciu następuje powrót do głównego menu.

### <span id="page-9-0"></span>arreco

#### **Rozdział 4. Multidealing**

W celu udostępnienia funkcjonalności obsługi wielu systemów zewnętrznych, należy włączyć usługę **cbp.externalsystem**.

Do poprawnego połączenia z wieloma systemami zewnętrznymi wymagane jest ustawienie następujących parametrów w tabelach EXTERNAL\_SYSTEM oraz EXTERNAL\_SYSTEM\_USER na bazie systemu Asseco EBP.

W tabeli EXTERNAL\_SYSTEM należy ustawić następujące parametry (wszystkie obowiązkowe):

- **SYMBOL** symbol systemu zewnętrznego,
- **NAME** nazwa systemu zewnętrznego,
- **URL** bazowy URL systemu zewnętrznego, na bazie którego będzie zbudowany url z żądaniem otwarcia aplikacji zewnętrznej,
- **VALIDATE\_URL** URL usługi walidującej użytkownika systemu zewnętrznego.

Podczas przypisywania identyfikatora użytkownikowi w systemie Asseco BackOffice w tabeli EXTERNAL\_SYSTEM\_USER zapisywane są następujące dane:

- USER\_ID identyfikator użytkownika Asseco EBP,
- CLIENT\_ID identyfikator klienta (ID\_KL\_DEF) Asseco EBP,
- EXTERNAL\_SYSTEM\_USER\_ID identyfikator użytkownika w systemie zewnętrznym,
- EXTERNAL\_SYSTEM\_SYMBOL symbol systemu zewnętrznego, pole powinno mieć swój odpowiednik w *EXTERNAL\_SYSTEM.SYMBOL*,
- STATUS status w systemie zewnętrznym.

Po autentykacji użytkownika w systemie zewnętrznym nie będzie bieżącej kontroli sesji w systemie Asseco EBP czyli możliwe będzie korzystanie przez klienta z aplikacji zewnętrznej niezależnie od zamknięcia aplikacji Asseco EBP lub wygaśnięcia sesji aplikacji Asseco EBP aż do czasu wygaśnięcia ważności tokenaSSO.

Każda miniaplikacja Autodealing dostępna jest w menu bocznym systemu oraz na pulpicie jako odrębna pozycja.

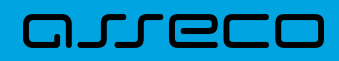

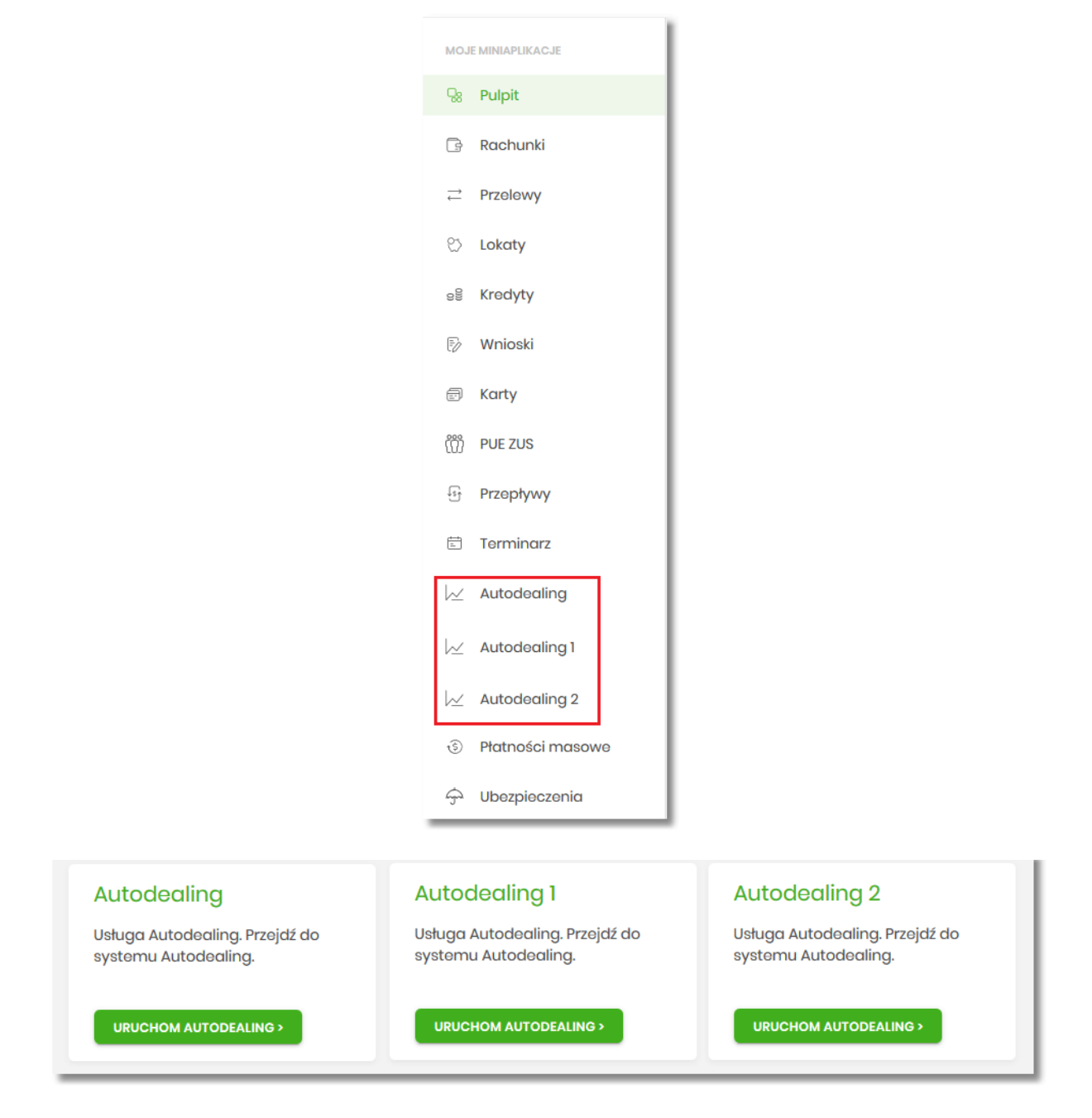

Funkcjonalność uruchamiania miniaplikacji Autodealing została opisana w rozdziale Autodealing.

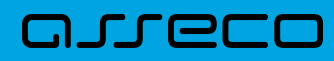

Copyright© Asseco Poland S.A. Materiały posiadają prawa do wykorzystania przez użytkownika systemu. Prawa autorskie należą do: Asseco Poland S.A. z siedzibą w Rzeszowie, ul. Olchowa 14, 35-322 Rzeszów tel.: +48 17 888 5555, fax: +48 17 888 5550 www.asseco.pl, e-mail: [info@asseco.pl](mailto:info@asseco.pl), NIP: 522-000-37-82, REGON: 010334578 Sąd Rejonowy w Rzeszowie, XII Wydział Gospodarczy Krajowego Rejestru Sądowego, KRS: 0000033391 Kapitał zakładowy w wysokości 83 000 303,00 PLN jest opłacony w całości; Nr Rej. GIOŚ: E0001990WZBW

# Oprogramowanie dla bankowości.

Asseco Poland S.A. ul. Olchowa 14 35-322 Rzeszów tel.: +48 17 888 55 55 fax: +48 17 888 55 50

info@asseco.pl asseco.pl

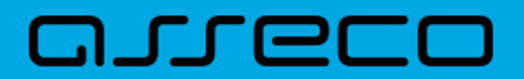